**TYPO3 Version 10.2 - What's New** Zusammenfassung der neuen Funktionen, Änderungen und Verbesserungen

> erstellt von: Michael Schams iihersetzt von: Henrietta Kucsovan und Corina Miron

24/December/2019 Creative Commons BY-NC-SA 3.0

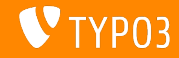

## <span id="page-1-0"></span>**[TYPO3 Version 10.2 - What's New](#page-1-0)**

**Kapitel¸bersicht**

Einführung

[Backend User Interface](#page-10-0)

Änderungen für Integratoren

Änderungen für Entwickler

[Die Systemerweiterung "Form"](#page-36-0)

[Veraltete/Entfernte Funktionen](#page-47-0)

[Quellen und Autoren](#page-53-0)

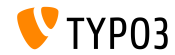

# <span id="page-2-0"></span>Einführung **Fakten**

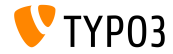

TYPO3 Version 10.2 - What's New

**TYPO3 Version 10.2 - Fakten**

- Veröffentlichungsdatum: 03. Dezember 2019
- Releasetyp: Sprint Release

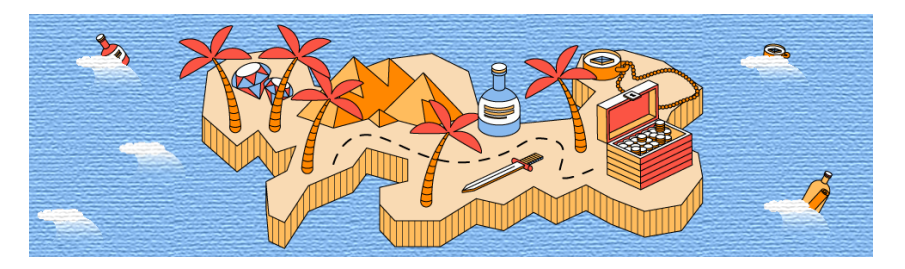

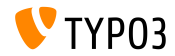

### **Zusammenfassung**

TYPO3 Version 10.2 ist das dritte Sprint Release auf dem Weg zur LTS (Long Term Support) im Jahr 2020. Es ist auch das letzte Sprint Release des Jahres.

W‰hrend der TYPO3 Initiative Week (T3INIT19) wurden viele Funktionalit‰ten entwickelt und TYP03 v10.2 enthält bereits einige dieser Komponenten.

Diese Version ebnet den Weg für eine hochmoderne Umgebung. TYPO3 Version 10.2 unterstützt nicht nur Symfony Version 5.0, sondern ist auch das erste TYPO3-Release, das PHP Version 7.4 unterstützt. Es ist auch das letzte Release vor dem Feature Freeze Release im Februar 2020.

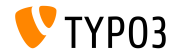

**Systemvoraussetzungen**

- **PHP Version 7.2, 7.3 oder 7.4**
- **PHP Einstellungen:** 
	- memory\_limit >= 256M
	- max\_execution\_time >= 240s
	- $max$ \_input\_vars >= 1500
	- Die Kompilierungsoption --disable-ipv6 darf nicht benutzt werden
- Die meisten von **Doctrine DBAL** unterstützten Datenbankserver funktionieren auch mit TYPO3. Getestete DB-Engines sind zum Beispiel:

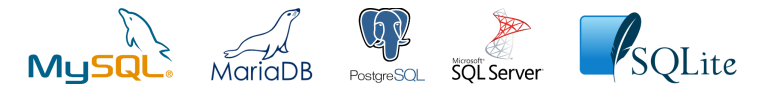

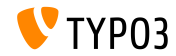

**Zeitplan für Entwicklung, Veröffentlichung und Instandhaltung** 

### **TYPO3 v10**

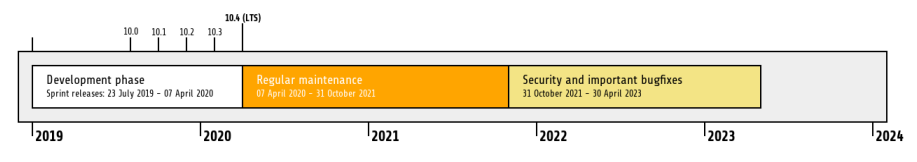

### **Erweiterter Support**

Die [TYPO3 GmbH](https://typo3.com) bietet weitere Supportmöglichkeiten für TYPO3 v10 LTS auch nach dem 30.

April 2023 für bis zu zwei weitere Jahre.

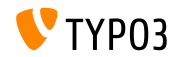

### **TYPO3 v10 Roadmap**

### Voraussichtliche Veröffentlichung und deren Hauptfokus:

- $\blacksquare$  v10.0 23/July/2019 Pave the way for exciting new concepts and APIs
- v10.1 01/Oct/2019 Routing Improvements and Site Handling v2
- v10.2 03/Dec/2019 Fluid/Rendering Engine Improvements
- v10.3 04/Feb/2020 Feature Freeze
- v10.4 07/Apr/2020 LTS Release (Long-term Support)

<https://typo3.org/article/typo3-v10-roadmap/> <https://typo3.org/article/typo3-v10-safe-and-sound/>

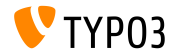

**Installation**

Empfohlene *klassische* Installationsschritte unter Linux/Mac OS X (DocumentRoot ist beispielsweise /var/www/site/htdocs):

```
$ cd /var/www/site
$ wget --content-disposition get.typo3.org/10.2
$ tar xzf typo3_src-10.2.0.tar.gz
$ cd htdocs
$ ln -s ../typo3_src-10.2.0 typo3_src
$ ln -s typo3_src/index.php
$ ln -s typo3_src/typo3
$ touch FIRST INSTALL
```
- Symbolische Links unter Microsoft Windows:
	- Unter Windows XP/2000 kann junction benutzt werden
	- Unter Windows Vista und Windows 7 oder höher kann mklink benutzt werden

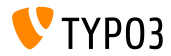

### **Installation mit composer**

### Installation mit *composer* unter Linux, Mac OS X und Windows 10:

\$ cd /var/www/site/ \$ composer create-project typo3/cms-base-distribution typo3v10 ^10.2

- Alternativ eine benutzerdefinierte composer. json Datei erstellen und ausführen:
	- \$ composer install

Weitere composer.json Beispielsdateien können unter: <https://composer.typo3.org> heruntergeladen werden.

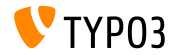

# <span id="page-10-0"></span>Kapitel 1: **Backend User Interface**

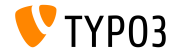

TYPO3 Version 10.2 - What's New

## **[Backend User Interface](#page-10-0)**

### **Extension Manager**

### Der Extension Manager zeigt nun Links zur Extension-Dokumentation an.

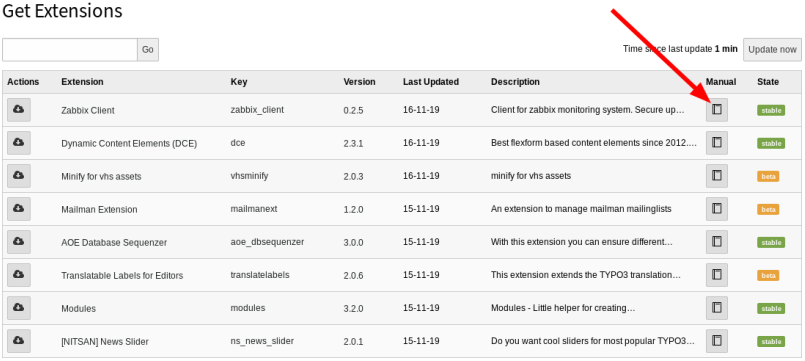

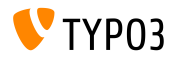

**Zug‰nglichkeit Seitenbaum**

Backend-Benutzer kˆnnen nun mit ihrer Tastatur durch den Seitenbaum navigieren. Zum Beispiel mit den Pfeiltasten, "Home", "End", "Enter", "Space", usw.

Dies entspricht den Best Practices, wie sie in [WAI-ARIA Authoring Practices](https://www.w3.org/TR/wai-aria-practices-1.1/#keyboard-interaction-22) [1.1](https://www.w3.org/TR/wai-aria-practices-1.1/#keyboard-interaction-22) vom W3C beschrieben wurden.

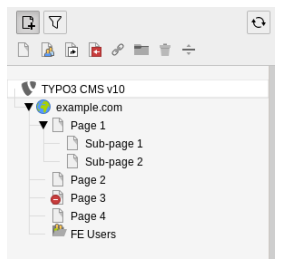

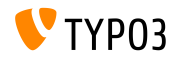

# <span id="page-13-0"></span>Kapitel 2: **Änderungen für Integratoren**

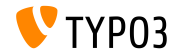

TYPO3 Version 10.2 - What's New

### Site-Konfiguration (1)

- Der Seitentitel kann nun in der **SITE CONFIGURATION** → **Sites** konfiguriert werden.
- Dadurch können Integratoren verschiedene Seitentitel pro Sprache  $\blacksquare$ angeben.
- Das Feld im Vorlagendatensatz ist obsolet und wurde als **veraltet**  $\blacksquare$ gekennzeichnet.
- Das Feld sys\_template.sitetitle (Datenbank und TCA) wird in TYPO3 v11 entfernt werden.
- Der Titel der Website wird sowohl für den Seitentitel als auch für zukünftige schema.org Integrationen verwendet.

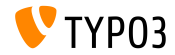

# **Änderungen für Integratoren**

### **Site-Konfiguration (2)**

■ Es ist nun möglich, Umgebungsvariablen beim Import von YAML-Dateien der Site-Konfiguration zu verwenden:

```
imports:
  -
   resource: 'Env_%env("foo")%.yaml'
```
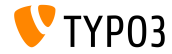

### **Frontend Login (1)**

- TYPO3 v10.2 enthält jetzt eine Extbase-Version der Frontend-Login-Funktionalität.
- Diese Lösung hat folgende Vorteile:
	- Die Vorlagen können einfacher geändert werden.
	- HTML-basierte Passwort-Wiederherstellungs-E-Mails können versendet werden.
	- Die Anpassung und Änderung von Validatoren um Passwortbeschränkungen zu erzwingen ist nun möglich.
- Das neue Extbase Plug-in ist ab sofort für Neuinstallationen verfügbar.
- Existierende TYPO3-Instanzen werden weiterhin die alten Vorlagen verwenden.
- Integratoren können mit Hilfe eines Funktionsumschalters zwischen dem "alten" und dem "neuen" Plug-in umschalten.

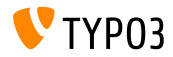

### **Frontend Login (2)**

- Ein Formular zur Wiederherstellung des Passworts wurde als Teil des Extbase Plug-ins hinzugefügt.
- Benutzer können eine Passwortänderung beantragen und erhalten eine E-Mail mit einem Link, der sie zum Formular weiterleitet.
- Standardregeln für die Passwortbestätigung:  $\blacksquare$ 
	- NotEmptyValidator Passwörter dürfen nicht leer sein.
	- StringLengthValidator Passwörter müssen eine Mindestlänge haben.

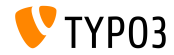

### **Frontend Login (3)**

- Diese Validierungsregeln können angepasst werden.
- Zum Beispiel:

```
plugin.tx_felogin_login {
 settings {
   passwordValidators {
     10 = TYPO3\CMS\Extbase\Validation\Validator\AlphanumericValidator
     20fclassName = TYPO3\CMS\Extbase\Validation\Validator\StringLengthValidator
       options {
         minimum = 12maximum = 32}
     }
     30 = \Vendor\MyExtension\Validation\Validator\MyCustomPasswordPolicyValidator
  }
}
}
```
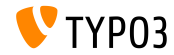

**Lokalisierungs-Management Plattform**

- [Crowdin](https://crowdin.com/) beabsichtigt, die bestehende [Pootle-](https://translation.typo3.org/)Lösung als Lokalisierungs-/Übersetzungs Management-Plattform zu ersetzen.
- In TYPO3 v10.2 wurde ein Funktionsumschalter hinzugefügt, der crowdin.com als Quelle für Übersetzungen verwendet (wenn dies aktiviert ist).
- Bitte beachten Sie: dies ist im **Beta-Status**.
- Lesen Sie hier mehr über die [Initiative.](https://typo3.org/community/teams/typo3-development/initiatives/localization-with-crowdin/)

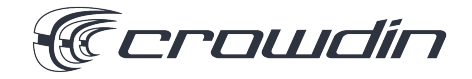

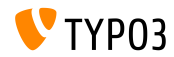

**Mehrere Sitemaps**

- Es ist nun möglich, mehrere Sitemaps zu konfigurieren.  $\mathbf{m}$  .
- Die Syntax:

```
plugin.tx_seo {
  config {
    <sitemapType> {
      sitemaps {
        <unique key> {
          provider = TYPO3\CMS\Seo\XmlSitemap\RecordsXmlSitemapDataProvider
          config {
             ...
          }
  }<br>}<br>}
}
```
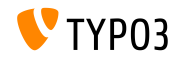

### **Das HTML5-Attribut nomodule**

■ Das HTML5-Attribute nomodule wird nun unterstützt, wenn JavaScript-Dateien in TypoScript eingebunden werden.

```
page.includeJSFooter.file = path/to/classic-file.js
page.includeJSFooter.file.nomodule = 1
```
- Dieses Attribut verhindert, dass Skripte, in Browsern die Modulskripte unterstützen, ausgeführt werden.
- Lesen Sie mehr über die Vorgabe in der Spezifikation und über das Konzept [Module.](https://hacks.mozilla.org/2015/08/es6-in-depth-modules/)

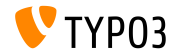

### **Formulare Sortieren**

- Formulare können jetzt entweder aufsteigend oder absteigend sortiert werden.
- Zwei neue Einstellungen wurden eingefügt: sortByKeys and sortAscending.
- Formulare werden zun‰chst nach ihrem Namen und ihrer Datei-UID (aufsteigend) sortiert.
- Um die Sortierung zu ändern, muss folgende Konfiguration in der YAML-Konfigurationsdatei hinzugefügt werden:

```
TYPO3:
 CMS:
    Form:
      persistenceManager:
        sortByKeys: ['name', 'fileUid']
        sortAscending: true
```
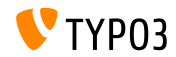

### **Link-Validator (1)**

- Der Link-Validator unterstützt nun eine zusätzliche Konfiguration für externe Links.
- $\blacksquare$  Die Werte für httpAgentUrl und httpAgentEmail sollten angegeben werden.
- Erweiterte Einstellungen sind zum Beispiel headers, method und

#### range.

```
mod.linkvalidator {
  linktypesConfig {
    external {
      httpAgentName = ...
      httpAgentUrl = ...
      httpAgentEmail = ...
      headers {
      }
      method = HERADrange = 0-4048}
  }
}
```
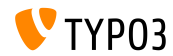

**Link-Validator (2)**

- Link-Validator markiert nun auch defekte **externe** Links im RTE.
- Diese Funktion war nur für interne Links verfügbar.  $\blacksquare$
- Es ist empfohlen, den Link-Validator als Scheduler-Task auszuführen, um regelmäßig nach kaputten Links zu suchen.

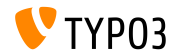

# <span id="page-25-0"></span>Kapitel 3: **Änderungen für Entwickler**

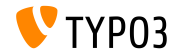

TYPO3 Version 10.2 - What's New

**Widget ViewHelper**

- Widget ViewHelper setzten unter bestimmten Umständen ein Session-Cookie im Frontend.
- Da dies nicht immer erwünscht ist (z.B. auf Grund von DSGVO), kann dies nun kontrolliert werden.
- Es wurde einw Boolean storeSession eingeführt, mit der Entwickler diese Funktion aktivieren/deaktivieren können.

```
<f:widget.autocomplete
 for="name"
 objects="{posts}"
 searchProperty="author"
 storeSession="false" />
```
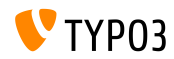

### **PSR-14 Events in FAL**

- Ungefähr 40 neue [PSR-14](https://www.php-fig.org/psr/psr-14/) basierte Events wurden in den File Abstraction Layer (FAL) eingefügt.
- Sie ersetzen bestehende Extbase Signal/Slots.
- Die Verwendung der Signale funktioniert weiterhin (ohne eine Veraltet-Meldung zu erzeugen!). Allerdings werden die Signale im FAL in TYPO3 v11 wahrscheinlich entfernt werden.
- Autoren von Erweiterungen wird empfohlen, ihren Code zu migrieren und Events zu verwenden.
- Sehen Sie sich die neuen PHP-Klassen, um mehr über PSR-14 zu erfahren.

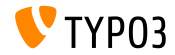

### **PSR-14 Events im TYPO3-Kern**

### Eine Reihe neuer PSR-14 Events ersetzen Signal/Slots im TYPO3-Kern:

- TYPO3\CMS\Core\Imaging\Event\ModifyIconForResourcePropertiesEvent
- TYPO3\CMS\Core\DataHandling\Event\IsTableExcludedFromReferenceIndexEvent
- TYPO3\CMS\Core\DataHandling\Event\AppendLinkHandlerElementsEvent
- TYPO3\CMS\Core\Configuration\Event\AfterTcaCompilationEvent
- TYPO3\CMS\Core\Database\Event\AlterTableDefinitionStatementsEvent
- TYPO3\CMS\Core\Tree\Event\ModifyTreeDataEvent
- TYPO3\CMS\Backend\Backend\Event\SystemInformationToolbarCollectorEvent

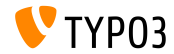

# **Änderungen für Entwickler**

### **Page TSconfig**

### Es wurden zwei neue PHP-Klassen zum Laden und Parsen von PageTSconfig eingeführt:

TYPO3\CMS\Core\Configuration\Loader\PageTsConfigLoader

TYPO3\CMS\Core\Configuration\Parser\PageTsConfigParser

### ■ Zum Beispiel:

```
// Fetch all available PageTS of a page/rootline:
$loader = GeneralUtility::makeInstance(PageTsConfigLoader::class);
$tsConfigString = $loader->load($rootLine);
// Parse the string and apply conditions:
$parser = GeneralUtility::makeInstance(
  PageTsConfigParser::class, $typoScriptParser, $hashCache
);
```

```
$pagesTSconfig = $parser->parse($tsConfigString, $conditionMatcher);
```
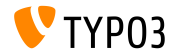

**Prepared Statements**

- Der pdo\_mysql Treiber verwendet nun standardmäßig vorbereitete Anweisungen.
- In TYPO3 < v10.2 werden *emulierte vorbereitete Anweisungen* verwendet. Das bedeutet, dass alle zurückgegebenen Werte einer Abfrage Strings waren.
- Dieses Verhalten hat sich geändert und es werden vorbereitete Anweisungen verwendet, die native Datentypen zurückgeben.
- Zum Beispiel: Werte einer Spalte, die als Integer definiert sind, werden in PHP als int zurückgegeben.
- Diese Funktion kann durch Setzen der Option PDO::ATTR\_EMULATE\_PREPARES deaktiviert werden.

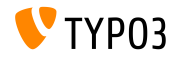

**Lazy Loading Proxy**

- Die Methode getUid() wurde der Klasse TYPO3\CMS\Extbase\Persistence\Generic\LazyLoadingProxy hinzugefügt.
- Dies ermöglicht es Entwicklern, die UID des betreffenden Objekts zu erhalten, ohne das Objekt von der Datenbank zu holen.

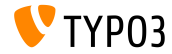

**Site Language Awareness**

- $\blacksquare$  Ein SiteLanguageAwareInterface wurde eingefügt.
- Die Schnittstelle kann verwendet werden, um zu kennzeichnen, dass die  $\blacksquare$ Klasse die Webseitensprache berücksichtigt.
- Routing-Aspekte, die die Sprache der Website berücksichtigen, verwenden nun auch das SiteLanguageAwareInterface nebem dem SiteLanguageAwareTrait.

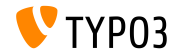

### **API Systemprotokoll**

- Die folgenden Optionen wurden aus der Standardkonfiguration von TYPO3 entfernt:
	- \$GLOBALS['TYPO3\_CONF\_VARS']['SYS']['systemLog']
	- \$GLOBALS['TYPO3\_CONF\_VARS']['SYS']['systemLogLevel'] ٠
- Autoren von Erweiterungen wird empfohlen, die Logging-API zu verwenden und die systemLog-Optionen zu entfernen.

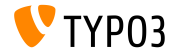

### **Native Listen-Paginierung**

- Native Unterstützung für die Paginierung von Listen wie Arrays oder QueryResults von Extbase wurde eingeführt.
- Das PaginatorInterface definiert einen grundlegenden Methodensatz.
- Die Klasse AbstractPaginator enthält die Logik der Hauptseitenumbrüche.
- Dies ermöglicht es Entwicklern, allerlei Seitenumbrüchen zu implementieren.

```
use TYPO3\CMS\Core\Pagination\ArrayPaginator;
$items = ['apple', 'banana', 'strawberry', 'raspberry', 'ananas'];
$currentPageNumber = 3;
$itemsPerPage = 2;
$paginator = new ArrayPaginator($itemsToBePaginated, $currentPageNumber, $itemsPerPage);
$paginator->getNumberOfPages(); // returns 3
$paginator->getCurrentPageNumber(); // returns 3
```
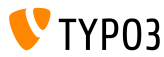

**Service-API**

- Das Argument \$excludeServiceKeys wird verwendet, um bestimmte Services bei der Verwendung einer Kette zu überspringen.
- Das Argument wurde in TYPO3 v10.2 von einer kommagetrennten Liste in ein Array geändert.
- Diese ƒnderung betrifft die Service API innerhalb der folgenden Komponenten:
	- GeneralUtility::makeInstanceService()
	- ExtensionManagementUtility::findService()
- $\blacksquare$  Das Übergeben einer kommagetrennten Liste funktioniert immer noch, wurde jedoch als **veraltet** markiert.

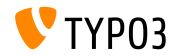

# <span id="page-36-0"></span>Kapitel 4: **Die Systemerweiterung "Form"**

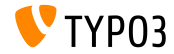

TYPO3 Version 10.2 - What's New

**Zusammenfassung**

An der Systemerweiterung **"Form"** wurden mehrere ƒnderungen vorgenommen. Diese ƒnderungen betreffen sowohl Redakteure, als auch Integratoren und Entwickler.

Einige der Änderungen basieren sich auf Konzepten der TYPO3-Initiative Woche (T3INIT19).

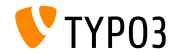

### **Formulareinrichtung**

- Zuvor wurden drei Dateien verwendet: BaseSetup.yaml, FormEditorSetup.yaml, und FormEngineSetup.yaml.
- Dies wurde konsolidiert und in einer Datei zusammengefasst: FormSetup.yaml.
- Diese Datei enthält das Basis-Setup, inklusive dem Import der Konfiguration für Validatoren, Formularelemente und Finisher.
- Alle bisher verwendeten Vererbungen wurden aufgelöst, um die gesamte Konfiguration besser zu verstehen.

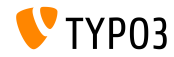

**YAML- Dateien**

- Die YAML-Dateien verwenden nun TYPO3-Core YAML Datei-Loader.  $\blacksquare$
- Dadurch wurden folgende Funktionen ermöglicht:
	- Der Import anderer YAML-Dateien über die Direktive imports.
	- Das Ersetzen von %placeholders%.

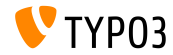

**Der Multi-step Wizard**

- Ein neues JavaScript-Modul MultiStepWizard wurde eingeführt, das die folgenden Funktionen bietet:
	- Navigation zu den vorherigen Schritten.
	- Die Schritte unterstützen beschreibende Bezeichnungen wie "Start" oder "Ende" statt der numerischen Anzeige "Schritt x von y".
	- **Detimierte Konfigurationsstruktur.**
- Siehe das Änderungsprotokoll für JavaScript-basierte Beispiele.
- Diese neue Funktion verbessert die Benutzererfahrung erheblich: Backend-Benutzer werden einen verbesserten Formularerstellungs-Assistenten bemerken.

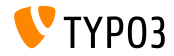

## **[Die Systemerweiterung "Form"](#page-36-0)**

### **Datensatzbrowser**

■ Der Datensatzbrowser kann nun konfiguriert werden, um benutzerdenierte Tabellen zu verwenden:

```
TYPO3:
  CMS:
    Form:
      prototypes:
        standard:
          formElementsDefinition:
            MyCustomElement:
              formEditor:
                 editors:
                  # ...
                  300:
                    identifier: myRecord
                     # ...
                    browsableType: tx_myext_mytable
                    propertyPath: properties.myRecordUid
                    # ...
```
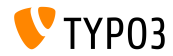

## **[Die Systemerweiterung "Form"](#page-36-0)**

### **Datensatzbrowser**

### ■ Die Schaltflächensymbole des Datensatzbrowsers sind auch konfigurierbar:

```
TYPO3:
  CMS:
    Form:
      prototypes:
        standard:
          formElementsDefinition:
            MyCustomElement:
              formEditor:
                editors:
                  # ...
                  300:
                     identifier: contentElement
                     # ...
                    browsableType: tt_content
                    iconIdentifier: mimetypes-x-content-text
                    propertyPath: properties.contentElementUid
                    # ...
```
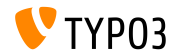

### **Datensatzbrowser**

■ Ein neuer *RenderFormValue-ViewHelper* ermöglicht Integratoren/Entwicklern den Zugriff auf einzelne Formularwerte in Vorlagen:

```
<sub>p</sub></sub>
 The following message was just sent by
  <formvh:renderFormValue renderable="{page.rootForm.elements.name}" as="formValue">
    {formValue.processedValue}
  </formvh:renderFormValue>:
</p>
<blockquote>
  <formvh:renderFormValue renderable="{page.rootForm.elements.message}" as="formValue">
    {formValue.processedValue}
  </formvh:renderFormValue>
</blockquote>
```
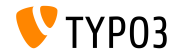

**Fieldset-Labels**

- Das Element Fieldset ist nun in Vorlagen zugänglich.
- Standardm‰ˇig betrifft dies das Formularelement **SummaryPage** sowie die Finisher **EmailToReceiver** und **EmailToSender**.
- Typischer Anwendungsfall:

Ein Formular mit einer Liefer- und einer Rechnungsadresse. Beide Abschnitte könnten ein Feld mit dem gleichen Namen haben, z.B. street. Es ist nun mˆglich, zwischen beiden Feldern durch die Verwendung von Fieldset-Labels zu unterscheiden.

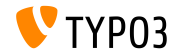

**Datei-Uploads**

- Vordenierte allowedMimeTypes der folgenden Formularelemente wurden als **veraltet** gekennzeichnet:
	- FileUpload
	- ImageUpload
- $\blacksquare$  Alle gültigen MIME-Typen müssen in der Formulardefinition explizit aufgeführt werden

(vordefinierte MIME-Typen werden in TYP03 v11 entfernt)

Integratoren können das neue Verhalten in TYPO3 v10 bereits mit ш. einem Feature-Toggle aktivieren.

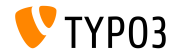

**Formular Mixins**

- Mixins wurden als **veraltet** markiert und sollten nicht mehr verwendet werden.
- Dies betrifft alle Vererbungen von TYPO3.CMS.Form.mixins.\*.
- Migrationsmöglichkeiten: ш.
	- Binden Sie die wesentlichen Teile aus TYPO3.CMS.Form.mixins.\* ein, oder
	- $\blacksquare$  migrieren Sie diese in benutzerdefinierte Mixins.

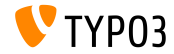

# <span id="page-47-0"></span>Kapitel 5: **Veraltete/Entfernte Funktionen**

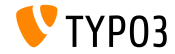

Version 10.2 - What's New

**FormEngine**

- Die folgenden Funktionen der FormEngine wurden als **veraltet** markiert:
	- setFormValueOpenBrowser() (verwenden Sie stattdessen FormEngine.openPopupWindow())
	- setFormValueFromBrowseWin() (verwenden Sie stattdessen FormEngine.setSelectOptionFromExternalSource())
	- setHiddenFromList()

(verwenden Sie stattdessen FormEngine.updateHiddenFieldValueFromSelect())

■ setFormValueManipulate()

(kein Ersatz, da dies eine interne Logik ist)

 $\blacksquare$  setFormValue getFObj()

(verwenden Sie stattdessen use FormEngine.getFormElement())

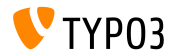

**Signal/Slot**

Die folgenden Signal/Slots wurden durch PSR-14 Events ersetzt und daher als **veraltet** gekennzeichnet:

- TYPO3\CMS\Core\Imaging\IconFactory::buildIconForResourceSignal
- TYPO3\CMS\Core\Database\SoftReferenceIndex::setTypoLinkPartsElement
- TYPO3\CMS\Core\Database\ReferenceIndex::shouldExcludeTableFromReferenceIndex
- TYPO3\CMS\Core\Utility\ExtensionManagementUtility::tcaIsBeingBuilt
- TYPO3\CMS\Install\Service\SqlExpectedSchemaService::tablesDefinitionIsBeingBuilt
- TYPO3\CMS\Core\Tree\TableConfiguration\DatabaseTreeDataProvider::PostProcessTreeData
- TYPO3\CMS\Backend\Backend\ToolbarItems\SystemInformationToolbarItem::getSystemInformation
- TYPO3\CMS\Backend\Backend\ToolbarItems\SystemInformationToolbarItem::loadMessages

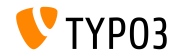

**Anwendungskontext**

- Die Methode GeneralUtility::getApplicationContext() wurde als **veraltet** markiert.
- Stattdessen sollte die folgende Methode benutzt werden: TYPO3\CMS\Core\Core\Environment::getContext().

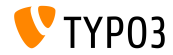

**Sonstiges**

- Die Eigenschaft \$environmentService der folgenden Klasse wurde als **veraltet** markiert: TYPO3\CMS\Extbase\Mvc\Web\Response. (bei Bedarf den Umgebungsdienst manuell in die Unterklasse injizieren)
- die folgende interne Klasse wurde als **veraltet** markiert: TYPO3\CMS\Extbase\Mvc\Controller\AbstractController.
- Folgende Methode wurde als **veraltet** markiert: TYPO3 CMS Backend Utility BackendUtility::TYPO3\_copyRightNotice. (verwenden Sie stattdessen die neue PHP-Klasse Typo3Copyright und ihre Methode getCopyrightNotice())

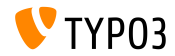

**Sonstiges**

### Die PHP-Eigenschaft

TypoScriptFrontendController->divSection wurde als **veraltet** markiert.

(verwenden Sie stattdessen \$GLOBALS['TSFE']->additionalHeaderData[] zum Hinzufügen von JavaScript innerhalb von nicht gecachten Inhalten)

- Im Rahmen der Unterstützung von Symfony 5.0 in TYPO3 v10.2 wurden inkompatible umgebungsbezogene Dependency-Injection-Dienste entfernt:
	- env.is unix
	- env.is\_windows
	- env.is cli
	- env.is composer mode

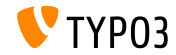

# <span id="page-53-0"></span>Kapitel 6: **Quellen und Autoren**

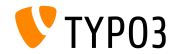

TYPO3 Version 10.2 - What's New

## **[Quellen und Autoren](#page-53-0)**

### **Quellen**

### **TYPO3 News:**

■ <https://typo3.org/project/news/>

### **Release Infos:**

- [https://get.typo3.org/release-notes/10.x/TYPO3\\_CMS\\_10.2.0](https://get.typo3.org/release-notes/10.x/TYPO3_CMS_10.2.0)
- TYP03 v10 ChangeLog
- typo3/sysext/core/Documentation/Changelog/10.2/\*

### **TYPO3 Bug-/Issuetracker:**

■ <https://forge.typo3.org/projects/typo3cms-core>

### **TYPO3 und Fluid Git Repositories:**

- https://git.typo3.org/Packages/TYP03.CMS.git
- https://github.com/TYP03/Fluid

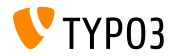

### **TYPO3 CMS What's New Team:**

Paul Blondiaux, Pierrick Caillon, Andreas Fießer Richard Haeser, Jigal van Hemert, Henrietta Kucsovan, Corina Miron, Sinisa Mitrovic, Michael Schams und Roberto Torresani

<https://typo3.org/help/documentation/whats-new/>

Licensed under Creative Commons BY-NC-SA 3.0

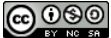

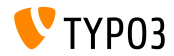

TYPO3 Version 10.2 - What's New